Supplier – Invoice Submission

# **User Manual**

## Supplier – Invoice Submission

#### **Contents**

- 1. Login
- 2. Purchase Order Review
- 3. Submit the Invoice

In this Process, Supplier submits the Invoice for awarded Purchase orders. All awarded Purchase Order are available in Post PO Processing Supplier Application

After Delivery, the Supplier performs the following steps for submitting the Invoice.

- 1. Select the Items which are required for submitting the Invoice.
- 2. Upload the attachments and submit the Invoice.

## 1. Login into Supplier Portal

**1.1.** Input valid email and Click on Continue button.

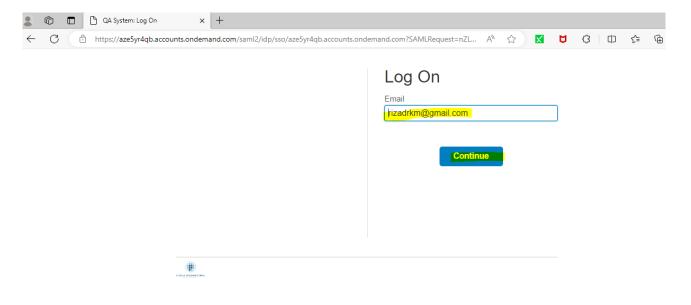

#### **1.2.** Input the Password and click on the Logon button.

| Log On               |  |
|----------------------|--|
| Email                |  |
| rizadrkm@gmail.com   |  |
| Change               |  |
| Password             |  |
| ······               |  |
| C Remember me Log On |  |
| Forgot password?     |  |

# 1.3. Once click on the Logon button you can see the following screen. Image: PH × ← × Image: PH × + + ← × Image: PH × Image: PH

#### Then you can view the applications assigned to your id

| pplier                 |                                |                                                |                        |              |  |
|------------------------|--------------------------------|------------------------------------------------|------------------------|--------------|--|
| Manage RFQ<br>Supplier | Post PO Processing<br>Supplier | Pre-Qualification<br>Questionnaire<br>Response | Bank Details<br>Update |              |  |
| <u>s</u>               | S                              | 4                                              |                        |              |  |
| pplier                 |                                |                                                |                        |              |  |
| Supplier               | Manage RFQ                     | Pre-Qualification                              | Post PO Processing     | Bank Details |  |
| Registration Details   | Supplier                       | Questionnaire<br>Response                      | Supplier               | Update       |  |
|                        | l le l                         | 5                                              | S                      |              |  |
|                        | <b>E</b> s                     | - 1                                            |                        |              |  |

### 2. Purchase Order Review

#### 2.1. Purchase Order Review

Once after Logon Click on Post PO Processing Supplier app to view the RFQs.

| Supplier                                     |                                |                                                |                                |                        |  |
|----------------------------------------------|--------------------------------|------------------------------------------------|--------------------------------|------------------------|--|
| Manage RFQ<br>Supplier                       | Post PO Processing<br>Supplier | Pre-Qualification<br>Questionnaire<br>Response | Bank Details<br>Update         |                        |  |
| S                                            | S                              | 5                                              |                                |                        |  |
| Supplier<br>Supplier<br>Registration Details | Manage RFQ<br>Supplier         | Pre-Qualification<br>Questionnaire<br>Response | Post PO Processing<br>Supplier | Bank Details<br>Update |  |
|                                              | Es.                            | 4                                              | S                              |                        |  |
|                                              |                                |                                                |                                |                        |  |

2.2. Once after clicking the app, you can view all Purchase Orders s related to your supplier ID, here you can use filter options (E.g.: Company code, Plant, Purchase Order Number, Release Date) to find relevant Purchase Order.

| < <mark>SAP</mark> ั F<br>ว                                         | Post PO Proc | cessing $\vee$                      |                       |                     |       |              |                 |          |                          |                    | ର୍ ଜ୍ଞ  |
|---------------------------------------------------------------------|--------------|-------------------------------------|-----------------------|---------------------|-------|--------------|-----------------|----------|--------------------------|--------------------|---------|
| urchase Order No.:                                                  |              | lease Date:<br>2D MMM YYYY - L      | DD 🛅                  | Company Code:       | [     | Plant:       | G               | ]        |                          | Go Hide Fit        | ter Bar |
| Purchase Order (1<br>Note: Click on Purcha<br>Purchase Order<br>No. |              | ber to view PO p<br>Company<br>Name | df<br>Company<br>Code | Buyer Name          | Plant | Project Code | Total Value     | Currency | Supplier                 | Primary Contact    |         |
| 4500002416                                                          | 01/01/9999   | Power<br>International<br>Holding   | 1000                  | Mohd<br>Sufyan      | 1000  |              | 300.000         | QAR      | Test Rizad<br>1000052851 | rizadrkm@gmail.com | >       |
| 4800000317                                                          | 01/01/9999   | Urbacon<br>Trading &<br>Contracting | 2100                  | Dilshard<br>Kiyas   | 2100  | UC.0825      | 100.000         | QAR      | Test Rizad<br>1000052851 | rizadrkm@gmail.com | >       |
| 4500002851                                                          | 04/07/2023   | Urbacon<br>Trading &<br>Contracting | 2100                  | Dilshard<br>Kiyas   | 2100  |              | 1364820.00<br>0 | QAR      | Test Rizad<br>1000052851 | rizadrkm@gmail.com | >       |
| 4500002805                                                          | 06/06/2023   | Power<br>International<br>Holding   | 1000                  | Aura<br>Procurement | 1000  |              | 500.000         | QAR      | Test Rizad<br>1000052851 | rizadrkm@gmail.com | >       |
| 4500002124                                                          | 08/09/2022   | Urbacon<br>Trading &<br>Contracting | 2100                  | Aura<br>Procurement | 2100  | UC.0008      | 4300.000        | QAR      | Test Rizad<br>1000052851 | rizadrkm@gmail.com | >       |
| 4500002168                                                          | 20/09/2022   | Urbacon<br>Trading &<br>Contracting | 2100                  | Aura<br>Procurement | 2100  | UC.0008      | 4300.000        | QAR      | Test Rizad<br>1000052851 | rizadrkm@gmail.com | >       |
| 4500002030                                                          | 01/08/2022   | Power<br>International<br>Holding   | 1000                  | Aura<br>Procurement | 1000  |              | 20000.000       | QAR      | Test Rizad<br>1000052851 | rizadrkm@gmail.com | >       |

#### 2.3. Search your Purchase order and click on the Go button.

| < SAP                                    | Post PO Proc    | essing $\sim$                       |                 |                     |       |              |                 |          |                          |                 | ۹            |
|------------------------------------------|-----------------|-------------------------------------|-----------------|---------------------|-------|--------------|-----------------|----------|--------------------------|-----------------|--------------|
| ා Manage Pur                             | chase order     |                                     |                 |                     |       |              |                 |          |                          |                 |              |
|                                          |                 |                                     |                 |                     |       |              |                 |          |                          | Go Hide         | e Filter Bar |
| Purchase Order No.:                      | Rel             | ease Date:                          |                 | Company Code:       |       | Plant:       |                 |          |                          |                 |              |
| 4500003134                               | D               | D MMM YYYY - I                      | DD 🛅            |                     | C     |              | ß               | ]        |                          |                 |              |
| Purchase Order (<br>Note: Click on Purch |                 | ber to view PO p                    | df              |                     |       |              |                 |          |                          |                 |              |
| Purchase Order<br>No.                    | Release<br>Date | Company<br>Name                     | Company<br>Code | Buyer Name          | Plant | Project Code | Total Value     | Currency | Supplier                 | Primary Contact |              |
| 4500002416                               | 01/01/9999      | Power<br>International<br>Holding   | 1000            | Mohd<br>Sufyan      | 1000  |              | 300.000         | QAR      | Test Rizad<br>1000052851 |                 | >            |
| 4800000317                               | 01/01/9999      | Urbacon<br>Trading &<br>Contracting | 2100            | Dilshard<br>Kiyas   | 2100  | UC.0825      | 100.000         | QAR      | Test Rizad<br>1000052851 |                 | >            |
| 4500002851                               | 04/07/2023      | Urbacon<br>Trading &<br>Contracting | 2100            | Dilshard<br>Kiyas   | 2100  |              | 1364820.00<br>0 | QAR      | Test Rizad<br>1000052851 |                 | >            |
| 4500002805                               | 06/06/2023      | Power<br>International<br>Holding   | 1000            | Aura<br>Procurement | 1000  |              | 500.000         | QAR      | Test Rizad<br>1000052851 |                 | >            |
| 4500002124                               | 08/09/2022      | Urbacon<br>Trading &<br>Contracting | 2100            | Aura<br>Procurement | 2100  | UC.0008      | 4300.000        | QAR      | Test Rizad<br>1000052851 |                 | >            |
| 4500002168                               | 20/09/2022      | Urbacon<br>Trading &<br>Contracting | 2100            | Aura<br>Procurement | 2100  | UC.0008      | 4300.000        | QAR      | Test Rizad<br>1000052851 |                 | >            |
| 150000000                                | 04/00/0000      | Power                               | 4000            | Aura                |       |              |                 |          | Test Rizad               |                 |              |

#### 2.4. Click on the arrow button to review the Purchase Order.

| < SAP P                                     | ost PO Proce    | ssing $\sim$                        |                 |                |       |              |             |          |                          | م رو                                  |
|---------------------------------------------|-----------------|-------------------------------------|-----------------|----------------|-------|--------------|-------------|----------|--------------------------|---------------------------------------|
| ා Manage Purc                               | hase order      |                                     |                 |                |       |              |             |          |                          |                                       |
|                                             |                 |                                     |                 |                |       |              |             |          |                          | Go Hide Filter Bar                    |
| Purchase Order No.:                         | Rele            | ase Date:                           | C               | Company Code:  |       | Plant:       |             |          |                          | _                                     |
|                                             | DL              | MMM YYYY-I                          | DD 🗰            |                | G     |              | G           |          |                          |                                       |
|                                             |                 |                                     |                 |                |       | <u> </u>     |             |          |                          |                                       |
| Purchase Order ( 1<br>Note: Click on Purcha |                 | er to view PO p                     | df              |                |       |              |             |          |                          |                                       |
| Purchase Order<br>No.                       | Release<br>Date | Company<br>Name                     | Company<br>Code | Buyer Name     | Plant | Project Code | Total Value | Currency | Supplier                 | Primary Contact                       |
| 4500003134                                  | 29/10/2023      | Urbacon<br>Trading &<br>Contracting | 2100            | Mohd<br>Sufyan | 2100  |              | 180000.000  | QAR      | Test Rizad<br>1000052851 | · · · · · · · · · · · · · · · · · · · |

You can view the Purchase Order Line items.

#### Supplier – Invoice Submission

| Manage P       | urchase order               |                                                    |                   |                       |                    |                             |                    |                   |                             |                      |         |   |
|----------------|-----------------------------|----------------------------------------------------|-------------------|-----------------------|--------------------|-----------------------------|--------------------|-------------------|-----------------------------|----------------------|---------|---|
| Purchase Order | No.: 4500003134             |                                                    | Rev. No.:         | 0                     |                    |                             | Date: 29/1         | 0/2023            | ]                           | Acknowle             | edde    |   |
| Company N      | ame: Urbacon Trading        | &                                                  | Plant:            | 2100                  |                    | Total Order                 | Value: 180,0       | 000.00 QAR        |                             | Submit In            |         |   |
| Contact Pe     | son: Mohd Sufyan            |                                                    |                   |                       |                    | Package                     | Code:              |                   |                             | Submit In            | IVOICE  |   |
| Supplier N     | ame: Test Rizad             |                                                    |                   |                       |                    |                             |                    |                   |                             |                      |         |   |
|                |                             |                                                    |                   |                       |                    | \$                          |                    |                   |                             |                      |         |   |
|                | ACHMENTS ASN HIS            | TORY INVOID                                        | CE HISTORY        | NVOICE DOCI           | UMENTS             |                             |                    |                   |                             |                      |         |   |
| Purchase Ord   | er (3)                      | TORY INVOID                                        | Order<br>Quantity | NVOICE DOCI           | UMENTS<br>Per Unit | Delivery Date               | To Be<br>Delivered | To Be<br>Invoiced | ASN in<br>Approval Qty      | Balance Qty          | Deleted |   |
|                | er (3)                      |                                                    | Order             | Net Price             | Per Unit           | Delivery Date<br>17/11/2023 | To Be<br>Delivered | To Be<br>Invoiced | ASN in<br>Approval Qty<br>0 | Balance Qty<br>0.000 | Deleted | > |
| PO Iten        | er ( 3 )<br>s Material Code | Short Text<br>CERAMIC<br>TILES, WALL,<br>SIZE: 140 | Order<br>Quantity | Net Price<br>Material | Per Unit<br>1 M2   | ŕ                           | Delivered          | Invoiced          | Approval Qty                |                      | Deleted | > |

#### 3. Submit the Invoice

# 3.1. Select the required item check box which are including in current Invoice submmission, and then Click on Submit Invoice button as shown below

| < SAP Pos          | t PO Processing 丶 | r                                                    |                   |                       |          |               |                 |          |                   |                        |             |         | q | rg |
|--------------------|-------------------|------------------------------------------------------|-------------------|-----------------------|----------|---------------|-----------------|----------|-------------------|------------------------|-------------|---------|---|----|
| < Manage Purc      | hase order        |                                                      |                   |                       |          |               |                 |          |                   |                        |             |         |   |    |
|                    |                   |                                                      |                   |                       |          |               |                 |          |                   |                        |             |         |   |    |
| Purchase Order No. | 4500003134        |                                                      | Rev. No.:         | 0                     |          |               | Date:           | 29/10/20 | 023               |                        | Acknow      | ledge   |   |    |
| Company Name       | Urbacon Trading   | 8                                                    | Plant:            | 2100                  |          | Total Order   | Value:          | 180,000  | .00 QAR           |                        | Proces      | s ASN   |   | Ē. |
| Contact Person     | Mohd Sufyan       |                                                      |                   |                       |          | Package       | Code:           |          |                   |                        | Submit I    | nvoice  |   | ٦. |
| Supplier Name      | Test Rizad        |                                                      |                   |                       |          |               |                 |          |                   |                        | Decline/    | Return  |   | ٦. |
|                    |                   |                                                      |                   |                       | _        |               |                 |          |                   |                        |             |         |   | _  |
|                    |                   |                                                      |                   |                       | C        | \-<br>\$}     |                 |          |                   |                        |             |         |   |    |
| ITEMS ATTACH       | MENTS ASN HIS     | FORY INVOID                                          | CE HISTORY II     | NVOICE DOCI           | JMENTS   |               |                 |          |                   |                        |             |         |   |    |
|                    |                   |                                                      |                   |                       |          |               |                 |          |                   |                        |             |         |   |    |
| Purchase Order     | 3)                |                                                      |                   |                       |          |               |                 |          |                   |                        |             |         |   |    |
| PO Items           | Material Code     | Short Text                                           | Order<br>Quantity | Net Price<br>Material | Per Unit | Delivery Date | To Be<br>Delive |          | To Be<br>Invoiced | ASN in<br>Approval Qty | Balance Qty | Deleted |   |    |
| 10                 | 10000066805       | CERAMIC<br>TILES, WALL,<br>SIZE: 140<br>MM X 280     | 500.000           | 100.00                | 1 M2     | 17/11/2023    | 0.000           |          | 0.00              | 0                      | 0.000       |         | > | ,  |
| 20                 | 10000065634       | CORDEK<br>FILCOR EPS<br>100<br>(DENSITY 35<br>KN/M3) | 400.000           | 100.00                | 1 M2     | 17/11/2023    | 0.000           |          | 400.000           | 0                      | 0.000       |         | > | •  |
| 30                 | 10000081903       | COVERALL,<br>UCC,<br>YELLOW<br>COLOR WITH<br>NAME ON | 300.000           | 300.00                | 1 NO     | 17/11/2023    | 0.000           |          | 300.000           | 0                      | 0.000       |         | > | >  |

#### 3.2. Attachning Invoice related Documents

3.2.1.

Input the "Ref Invoice No:"details, and

Input the Notes for "Reference Invoice" under attachment type section then click on tree button to upload the file as shown below

| Purchase Order No:                                   | 4500003134                     | Rev. No.:         | 0          | Contact Person:      | Mohd Sufyan                |  |
|------------------------------------------------------|--------------------------------|-------------------|------------|----------------------|----------------------------|--|
| Company Name:                                        | 2100 - Urbacon Trading & Contr | Plant:            | 2100       | Buyer Name:*         | Mohd Sufyan                |  |
| Supplier Name:                                       | Test Rizad                     | S4 Supplier Code: | 1000052851 | Buyer email:*        | m.sufyan@urbacon-intl.com  |  |
| Ref Invoice No:                                      | ReferINV002                    |                   |            | Invoice Value:*      | 0.00 QAR                   |  |
| ttachment Type                                       |                                | Notes             |            | Upload               |                            |  |
|                                                      |                                |                   |            |                      |                            |  |
|                                                      |                                | Notes             |            | Upload               | Delete                     |  |
| eference Invoice                                     |                                |                   |            |                      |                            |  |
| Reference Invoice                                    |                                | Ref123            |            |                      | Delete<br>Delete<br>Delete |  |
| ttachment Type<br>teference Invoice<br>belivery Note |                                | Enter notes       |            | <mark>ها</mark><br>ه | Delete                     |  |

#### 3.2.2. Click on Browse

| < SAP Post PO       |                |                     |        |             |                                  |
|---------------------|----------------|---------------------|--------|-------------|----------------------------------|
| < Submit Invoice    |                |                     |        |             |                                  |
|                     |                |                     |        |             |                                  |
| Purchase Order No:  |                | Rev. No.:           |        | Contact Per | son: Mohd Sufyan                 |
| Company Name:       |                | Plant:              |        | Buyer Na    | me:* Mohd Sufyan                 |
| Supplier Name:      |                | S4 Supplier Code:   |        | Buyer en    | nail:* m.sufyan@urbacon-intl.com |
| Ref Invoice No:     | ReferINV002    |                     |        | Invoice Va  | lue:* QAR                        |
|                     |                |                     |        |             |                                  |
|                     |                |                     |        | _           |                                  |
| INVOICE DOCUMENT AT | TACHMENT ITEMS | File Uploader       |        |             |                                  |
| Attachment Type     |                | File Uploader: Brow | vse    | Upload      |                                  |
| Reference Invoice   |                |                     |        |             |                                  |
|                     |                |                     | Cancel | Execute     | Delete                           |
| Delivery Note       |                |                     |        |             | Delete                           |
|                     |                |                     |        |             | Detete                           |
| Invoice             |                |                     |        |             | Delete                           |
|                     |                |                     |        |             |                                  |
|                     |                |                     |        |             |                                  |
|                     |                |                     |        |             |                                  |
|                     |                |                     |        |             |                                  |
|                     |                |                     |        |             |                                  |

#### 3.2.3. Select require file and click on open button to attach.

| < Sub   | ← → ← ↑ → This PC =     | > Desktop > New folder |                    |                  |       | 5 V |                        | •      |
|---------|-------------------------|------------------------|--------------------|------------------|-------|-----|------------------------|--------|
|         | 3                       | ^                      |                    |                  |       |     |                        | •      |
| Pu      | Attachments             | Name                   | Date modified      | Туре             | Size  |     |                        |        |
|         | Microsoft Teams Chat Fi | 🚾 Delivery Note        | 10/30/2023 9:26 PM | Microsoft Edge P | 44 KB |     |                        |        |
|         | Recordings              | 📴 Invoice              | 10/30/2023 9:26 PM | Microsoft Edge P | 44 KB |     |                        |        |
|         | 💻 This PC               | Reference Invoice      | 10/30/2023 9:26 PM | Microsoft Edge P | 44 KB |     |                        |        |
|         | 3D Objects              |                        |                    |                  |       |     |                        |        |
|         | Desktop                 |                        |                    |                  |       |     |                        |        |
|         | Documents               |                        |                    |                  |       |     |                        |        |
| INVOI   | Downloads               |                        |                    |                  |       |     |                        |        |
|         | Music                   |                        |                    |                  |       |     |                        |        |
| Attachr | Pictures                |                        |                    |                  |       |     |                        |        |
|         | Videos                  |                        |                    |                  |       |     |                        |        |
| Refere  | Windows (C:)            |                        |                    |                  |       |     |                        |        |
|         |                         |                        |                    |                  |       |     |                        |        |
| Deliver | 👝 New Volume (D:)       |                        |                    |                  |       |     |                        |        |
|         | A Network               |                        |                    |                  |       |     |                        |        |
| Invoice | File <u>n</u> ame:      |                        |                    |                  |       | ~   | Adobe Acrobat Document | $\sim$ |
|         |                         |                        |                    |                  |       |     | Open Cancel            |        |
|         |                         |                        |                    |                  |       |     |                        |        |

- -

| Purchase Order No:                                                                                                 |                                                                                             | Rev. No.:                                |                         | Contact Person:                                         |                                                                                 |
|----------------------------------------------------------------------------------------------------|---------------------------------------------------------------------------------------------|------------------------------------------|-------------------------|---------------------------------------------------------|---------------------------------------------------------------------------------|
| Company Name:                                                                                                    |                                                                                             |                                          |                         | Buyer Name:*                                            |                                                                                 |
| Supplier Name:                                                                                                    |                                                                                             | S4 Supplier Code:                        |                         | Buyer email:*                                           |                                                                                 |
| Ref Invoice No:                                                                                                    | ReferINV002                                                                                 |                                          |                         | Invoice Value:*                                         | QAR                                                                             |
|                                                                                                    |                                                                                             |                                          |                         |                                                         |                                                                                 |
| INVOICE DOCUMENT ATT                                                                                               | ACHMENT ITEMS                                                                               | ile Uploader                             |                         |                                                         |                                                                                 |
| Attachment Type                                                                                                    |                                                                                             | File Uploader: Invoice                   | .pdf                    | La Upload                                               |                                                                                 |
| Reference Invoice                                                                                                  |                                                                                             |                                          |                         |                                                         |                                                                                 |
|                                                                                                    |                                                                                             |                                          | Cancel Exe              |                                                         | Delete                                                                          |
| Delivery Note                                                                                                    |                                                                                             |                                          |                         | · · · · · · · · · · · · · · · · · · ·                   | Delete                                                                          |
| Invoice                                                                                                    |                                                                                             |                                          |                         |                                                         |                                                                                 |
|                                                                                                    |                                                                                             |                                          |                         |                                                         | Delete                                                                          |
| 5. Inc                                                                                                    | out Delivery Note a                                                                         | nd Click on tr                           | ee button.              |                                                         | Submi                                                                           |
|                                                                                                    | out Delivery Note a                                                                         | and Click on tr                          | ee button.              |                                                         |                                                                                 |
| SAP Post PC                                                                                                    |                                                                                             | nd Click on tr                           | ee button.              |                                                         | Submi                                                                           |
| SAP Post PC                                                                                                    | ) Processing ~                                                                              |                                          |                         | Contact Borrow                                          | Subm                                                                            |
| SAP Post PC<br>Submit Invoice                                                                                      | Processing ∨ 4500003134                                                                     | Rev. No.:                                | 0                       | Contact Person:<br>Buyer Name:                          | Subm<br>C<br>Mohd Sufyan                                                        |
| Submit Invoice Purchase Order No: Company Name:                                                                    | ) Processing ~                                                                              | Rev. No.:<br>Plant:                      |                         | Buyer Name:                                             | Submi<br>C<br>Mohd Sufyan<br>Mohd Sufyan                                        |
| SAP Post PC<br>Submit Invoice                                                                                      | P Processing ∨           4500003134           2100 - Urbacon Trading & Contr                | Rev. No.:                                | 0 2100                  |                                                         | Mohd Sufyan       Mohd Sufyan       Mohd Sufyan       m.sufyan@urbacon-intl.com |
| Submit Invoice Purchase Order No: Company Name: Supplier Name:                                                     | 4500003134         2100 - Urbacon Trading & Contr         Test Rizad                        | Rev. No.:<br>Plant:                      | 0<br>2100<br>1000052851 | Buyer Name:<br>Buyer email:                             | Mohd Sufyan       Mohd Sufyan       Mohd Sufyan       m.sufyan@urbacon-intl.com |
| Submit Invoice Purchase Order No: Company Name: Supplier Name: Ref Invoice No:                                     | P Processing ∼<br>4500003134<br>2100 - Urbacon Trading & Contr<br>Test Rizad<br>ReferINV002 | Rev. No.:<br>Plant:                      | 0 2100                  | Buyer Name:<br>Buyer email:                             | Mohd Sufyan       Mohd Sufyan       Mohd Sufyan       m.sufyan@urbacon-intl.com |
| Submit Invoice Purchase Order No: Company Name: Supplier Name:                                                     | P Processing ∼<br>4500003134<br>2100 - Urbacon Trading & Contr<br>Test Rizad<br>ReferINV002 | Rev. No.:<br>Plant:                      | 0<br>2100<br>1000052851 | Buyer Name:<br>Buyer email:                             | Mohd Sufyan       Mohd Sufyan       Mohd Sufyan       m.sufyan@urbacon-intl.com |
| Submit Invoice Purchase Order No: Company Name: Supplier Name: Ref Invoice No:                                     | P Processing ∼<br>4500003134<br>2100 - Urbacon Trading & Contr<br>Test Rizad<br>ReferINV002 | Rev. No.:<br>Plant:                      | 0<br>2100<br>1000052851 | Buyer Name:<br>Buyer email:<br>Invoice Value:<br>Upload | Mohd Sufyan       Mohd Sufyan       Mohd Sufyan       m.sufyan@urbacon-intl.com |
| Submit Invoice Purchase Order No: Company Name: Supplier Name: Ref Invoice No: INVOICE DOCUMENT AT                 | P Processing ∼<br>4500003134<br>2100 - Urbacon Trading & Contr<br>Test Rizad<br>ReferINV002 | Rev. No.:<br>Plant:<br>S4 Supplier Code: | 0<br>2100<br>1000052851 | Buyer Name:<br>Buyer email:<br>Invoice Value:           | Subm<br>Mohd Sufyan<br>Mohd Sufyan<br>Mohd Sufyan<br>Mohd Sufyan<br>QAR         |
| Submit Invoice Purchase Order No: Company Name: Supplier Name: Ref Invoice No: INVOICE DOCUMENT AT Attachment Type | P Processing ∼<br>4500003134<br>2100 - Urbacon Trading & Contr<br>Test Rizad<br>ReferINV002 | Rev. No.:<br>Plant:<br>S4 Supplier Code: | 0<br>2100<br>1000052851 | Buyer Name:<br>Buyer email:<br>Invoice Value:<br>Upload | Subm<br>Mohd Sufyan<br>Mohd Sufyan<br>Mohd Sufyan<br>Mohd Sufyan<br>QAR         |

3.2.6. Click on required file and click on open button.

| < <b>SA</b> | C Open                                                                                      |                        |                    |                  |       |     |                     | ×      |
|-------------|---------------------------------------------------------------------------------------------|------------------------|--------------------|------------------|-------|-----|---------------------|--------|
| < Sub       | $\leftarrow$ $\rightarrow$ $\checkmark$ $\uparrow$ $\blacksquare$ $\rightarrow$ This PC $:$ | > Desktop > New folder |                    |                  |       | 5 V |                     | er     |
|             | Organize 🔻 New folder                                                                       |                        |                    |                  |       |     |                     |        |
| Pu          | Attachments                                                                                 | Name                   | Date modified      | Туре             | Size  |     |                     |        |
|             | Microsoft Teams Chat Fi                                                                     | Delivery Note          | 10/30/2023 9:26 PM | Microsoft Edge P | 44 KB |     |                     |        |
|             | Recordings                                                                                  | Di Invoice             | 10/30/2023 9:26 PM | Microsoft Edge P | 44 KB |     |                     |        |
|             | 💻 This PC                                                                                   | Reference Invoice      | 10/30/2023 9:26 PM | Microsoft Edge P | 44 KB |     |                     |        |
|             | 🧊 3D Objects                                                                                |                        |                    |                  |       |     |                     |        |
|             | 📃 Desktop                                                                                   |                        |                    |                  |       |     |                     |        |
| INVOI       | Documents                                                                                   |                        |                    |                  |       |     |                     |        |
|             | 🖶 Downloads                                                                                 |                        |                    |                  |       |     |                     |        |
| Attachr     | 👌 Music                                                                                     |                        |                    |                  |       |     |                     |        |
|             | Pictures                                                                                    |                        |                    |                  |       |     |                     |        |
| Refere      | Videos                                                                                      |                        |                    |                  |       |     |                     |        |
|             | Windows (C:) New Volume (D:)                                                                |                        |                    |                  |       |     |                     |        |
| Deliver     |                                                                                             |                        |                    |                  |       |     |                     |        |
| Invoice     | A Network                                                                                   |                        |                    |                  |       |     |                     |        |
| invoice     | File <u>n</u> ame:                                                                          |                        |                    |                  |       | ~   | Adobe Acrobat Docum | nent 🗸 |
| _           |                                                                                             |                        |                    |                  |       |     | <u>O</u> pen        | Cancel |

#### 3.2.7. Click on the Execute button to attach the file.

| Purchase Order No:  |                | Rev. No.:            |              | Contact Person:    |        |
|---------------------|----------------|----------------------|--------------|--------------------|--------|
| Company Name:       |                | Plant:               |              | Buyer Name:*       |        |
| Supplier Name:      |                | S4 Supplier Code:    |              | Buyer email:*      |        |
| Ref Invoice No:     | ReferINV002    |                      |              | Invoice Value:*    | QAR    |
|                     |                |                      |              |                    |        |
| INVOICE DOCUMENT AT | TACHMENT ITEMS | File Uploader        |              |                    |        |
| Attachment Type     |                | File Uploader: Deliv | ery Note.pdf | Upload             |        |
| Reference Invoice   |                |                      | Cancel Ex    | Recute Invoice.pdf | Delete |
|                     |                | DN123                |              | <b>A</b>           | Delete |
| Delivery Note       |                |                      |              |                    |        |

Delivery Note

#### 3.2.8. Input the Invoice field and click on Tree button to attach the file

| Submit Invoice                                              |                                |                   |            |     |                             |                           |      |
|-------------------------------------------------------------|--------------------------------|-------------------|------------|-----|-----------------------------|---------------------------|------|
| Purchase Order No:                                          | 4500003134                     | Rev. No.:         | 0          | Con | itact Person:               | Mohd Sufyan               |      |
| Company Name:                                               | 2100 - Urbacon Trading & Contr | Plant:            | 2100       | E   | Buyer Name: *               | Mohd Sufyan               |      |
| Supplier Name:                                              | Test Rizad                     | S4 Supplier Code: | 1000052851 | E   | Buyer email:*               | m.sufyan@urbacon-intl.com |      |
| Ref Invoice No:                                             | ReferINV002                    |                   |            | In  | voice Value:*               | QAR                       |      |
| INVOICE DOCUMENT AT                                         | TACHMENT ITEMS                 |                   | ∧ Ø        |     |                             |                           |      |
|                                                             | TACHMENT ITEMS                 | Notes             |            |     | Upload                      |                           |      |
| INVOICE DOCUMENT AT<br>Attachment Type<br>Reference Invoice | TACHMENT ITEMS                 | Notes<br>Ref123   |            |     | Upload<br>কি<br>Invoice.pdf | Delet                     | re l |
| Attachment Type                                             | TACHMENT ITEMS                 |                   |            |     |                             |                           |      |

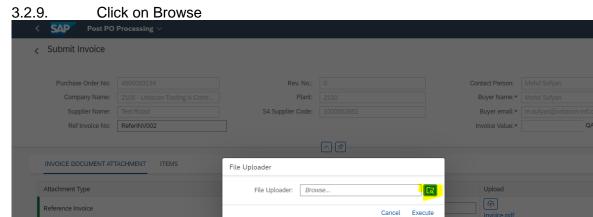

DN123

12

| $\rightarrow$ $\land$ $\uparrow$ $\land$ This PC | > Desktop > New folder |                    |                  |       | √ Č |                       |
|--------------------------------------------------|------------------------|--------------------|------------------|-------|-----|-----------------------|
| rganize 🔻 New folder                             |                        |                    |                  |       |     |                       |
| Attachments ^                                    | Name                   | Date modified      | Туре             | Size  |     |                       |
| Microsoft Teams Chat Fi                          | por Delivery Note      | 10/30/2023 9:26 PM | Microsoft Edge P | 44 KB |     |                       |
| Recordings                                       | Por Invoice            | 10/30/2023 9:26 PM | Microsoft Edge P | 44 KB |     |                       |
| This PC                                          | Reference Invoice      | 10/30/2023 9:26 PM | Microsoft Edge P | 44 KB |     |                       |
| 3D Objects                                       |                        |                    |                  |       |     |                       |
| E Desktop                                        |                        |                    |                  |       |     |                       |
| Documents                                        |                        |                    |                  |       |     |                       |
| 🖶 Downloads                                      |                        |                    |                  |       |     |                       |
| b Music                                          |                        |                    |                  |       |     |                       |
| Pictures                                         |                        |                    |                  |       |     |                       |
| 🚆 Videos                                         |                        |                    |                  |       |     |                       |
| 🏪 Windows (C:)                                   |                        |                    |                  |       |     |                       |
| 🔜 New Volume (D:)                                |                        |                    |                  |       |     |                       |
| Network                                          |                        |                    |                  |       |     |                       |
| File <u>n</u> ame:                               | 1                      |                    |                  |       | ~   | Adobe Acrobat Documen |

#### 3.2.10. Select required file and Click on Open button to attach the file.

#### 3.2.11. Click on Execute button

| pany Name:  |                | Plant:               |         |         | Buyer Name:*         |      |
|-------------|----------------|----------------------|---------|---------|----------------------|------|
| plier Name: |                | S4 Supplier Code:    |         |         | Buyer email:*        |      |
| Invoice No: | ReferINV002    |                      |         |         | Invoice Value:*      |      |
|             |                |                      |         |         |                      |      |
| CUMENT AT   | TACHMENT ITEMS | File Uploader        |         |         |                      |      |
| Гуре        |                | File Uploader: Invoi | ice.pdf |         | Upload               |      |
| voice       |                |                      | Cancel  | Execute | · [슈)<br>Invoice.pdf |      |
| e           |                | DN123                |         |         | Delivery Note        | .pdf |
|             |                | Inv123               |         |         |                      |      |
|             |                |                      |         |         |                      |      |
|             |                |                      |         |         |                      |      |

#### 3.2.12. Scroll down to attach other files if any.

| Submit Invoice      |                                |                   |            |                               |                           |   |
|---------------------|--------------------------------|-------------------|------------|-------------------------------|---------------------------|---|
| Purchase Order No:  | 4500003134                     | Rev. No.:         | 0          | Contact Person:               | Mohd Sufyan               |   |
| Company Name:       | 2100 - Urbacon Trading & Contr | Plant:            | 2100       | Buyer Name: *                 | Mohd Sufyan               |   |
| Supplier Name:      | Test Rizad                     | S4 Supplier Code: | 1000052851 | Buyer email:*                 | m.sufyan@urbacon-intl.com |   |
| Ref Invoice No:     | ReferINV002                    | 7                 |            | Invoice Value:*               | QAR                       |   |
| INVOICE DOCUMENT AT | <u></u>                        |                   | ∧ Ø        |                               |                           |   |
| INVOICE DOCUMENT AT | <u></u>                        | Notes             |            | Upload                        |                           |   |
|                     | <u></u>                        | Notes<br>Ref123   |            | Upload<br>ନ୍ଧି<br>Invoice.pdf | Delete                    | 1 |
| Attachment Type     | <u></u>                        |                   |            |                               |                           |   |

# 3.2.13. Input the Notes for Others Attachment type field and Click on tree button to attach the file as shown below

| Submit Invoice      |                                              |                   |            |                  |                           |
|---------------------|----------------------------------------------|-------------------|------------|------------------|---------------------------|
| Purchase Order No:  | 4500003134                                   | Rev. No.:         | 0          | Contact Person:  | Mohd Sufyan               |
| Company Name:       |                                              | Plant:            | 2100       | Buyer Name:*     | Mohd Sufyan               |
| Supplier Name:      | 2100 - Urbacon Trading & Contr<br>Test Rizad | S4 Supplier Code: | 1000052851 |                  | m.sufyan@urbacon-intl.com |
|                     |                                              | 54 Supplier Code: | 1000052851 | Buyer email:*    | QAR                       |
|                     |                                              |                   |            |                  |                           |
| Ref Invoice No:     | ReferINV002                                  |                   |            | Invoice Value:*  | Ser in c                  |
|                     |                                              |                   | ∧ Ø        | invoice value: * | er its                    |
| INVOICE DOCUMENT AT |                                              |                   |            |                  |                           |
|                     |                                              | Notes             | <b>∧</b> Ø | Upload           | de in t                   |
| INVOICE DOCUMENT AT |                                              | Notes<br>DN123    |            |                  |                           |
| INVOICE DOCUMENT AT |                                              |                   |            | Upload<br>(কৃ)   |                           |

3.2.14. Click on browse button as shown below

| Submit Invoice     |             |                     |            |                                      |             |
|--------------------|-------------|---------------------|------------|--------------------------------------|-------------|
| Purchase Order No: |             | Rev. No.:           |            | Contact Person:                      |             |
|                    |             |                     |            |                                      |             |
| Supplier Name:     |             | S4 Supplier Code:   |            | Buyer email:*                        |             |
| Ref Invoice No:    | ReferINV002 |                     |            | Invoice Value:*                      | QAR         |
| Attachment Type    |             | File Uploader: Brow | wse        | Upload                               |             |
| Attachment Type    |             | File Uploader: Brow | WS@        |                                      |             |
|                    |             |                     | Cancel Exe | cute                                 |             |
| Delivery Note      |             | 1                   | Cancel Exe | Delivery Note                        | .pdf Delete |
| Delivery Note      |             | Inv123              | Cancel Exe | Delivery Note<br>(카)<br>Invoice1.pdf |             |

#### 3.2.15.

#### Select required file and click on Open Button

| C Open                                                             |                          |                    |                  |       |     |                 |         | ×      |
|--------------------------------------------------------------------|--------------------------|--------------------|------------------|-------|-----|-----------------|---------|--------|
| Pur $\leftrightarrow$ $\rightarrow$ $\checkmark$ $\bigstar$ This P | C > Desktop > New folder |                    |                  |       | 5 V |                 | folder  |        |
| Organize 👻 New folder                                              |                          |                    |                  |       |     |                 | - 🔳     | ?      |
| Attachments                                                        | ^ Name                   | Date modified      | Туре             | Size  |     |                 |         |        |
| 🣙 Microsoft Teams Chat Fi                                          |                          | 10/30/2023 9:26 PM | Microsoft Edge P | 44 KB |     |                 |         |        |
| Recordings                                                         | Delivery Note            | 10/30/2023 9:26 PM | Microsoft Edge P | 44 KB |     |                 |         |        |
| 💻 This PC                                                          | invoice                  | 10/30/2023 9:26 PM | Microsoft Edge P | 44 KB |     |                 |         |        |
| INVOIC 3D Objects                                                  | Reference Invoice        | 10/30/2023 9:26 PM | Microsoft Edge P | 44 KB |     |                 |         |        |
| Desktop                                                            |                          |                    |                  |       |     |                 |         |        |
| Attachm Documents                                                  |                          |                    |                  |       |     |                 |         |        |
| Downloads                                                          |                          |                    |                  |       |     |                 |         |        |
| Delivery Music                                                     |                          |                    |                  |       |     |                 |         |        |
| E Pictures                                                         |                          |                    |                  |       |     |                 |         |        |
| Invoice Videos                                                     |                          |                    |                  |       |     |                 |         |        |
| Windows (C:)                                                       |                          |                    |                  |       |     |                 |         |        |
| Others New Volume (D:)                                             |                          |                    |                  |       |     |                 |         |        |
|                                                                    | ¥                        |                    |                  |       |     |                 |         |        |
| File <u>n</u> ame                                                  | s                        |                    |                  |       | ~   | Adobe Acrobat D | ocument | $\sim$ |

#### 3.2.16. Click on Execute button

| Submit Invoice     |             |                     |            |                                        |        |
|--------------------|-------------|---------------------|------------|----------------------------------------|--------|
| Purchase Order No: |             | Rev. No.:           |            | Contact Person:                        |        |
| Company Name:      |             | Plant:              |            | Buyer Name:*                           |        |
| Supplier Name:     |             | S4 Supplier Code:   |            | Buyer email:*                          |        |
| Ref Invoice No:    | ReferINV002 |                     |            | Invoice Value:*                        | QAR    |
| Attachment Type    |             | File Uploader: Cond | itions.pdf | La Upload                              |        |
| Delivery Note      |             | File Uploader: Conc |            |                                        |        |
| Invoice            |             | Inv123              |            | Cute Delivery Note<br>(유) Invoice1.pdf |        |
| Others             |             | Conditions          |            | <u>ج</u>                               | Delete |

#### 3.3. Invoice ITEMS check and Submission.

|                                        |                                | ab                |            |                            |                           |
|----------------------------------------|--------------------------------|-------------------|------------|----------------------------|---------------------------|
| SAP Post PO                            | Processing ~                   |                   |            |                            | م                         |
| Submit Invoice                         |                                |                   |            |                            |                           |
|                                        |                                |                   |            |                            |                           |
| Purchase Order No:                     | 4500003134                     | Rev. No.:         | 0          | Contact Person:            | Mohd Sufyan               |
| Company Name:                          | 2100 - Urbacon Trading & Contr | Plant:            | 2100       | Buyer Name:*               | Mohd Sufyan               |
| Supplier Name:                         | Test Rizad                     | S4 Supplier Code: | 1000052851 | Buyer email:*              | m.sufyan@urbacon-intl.com |
| Ref Invoice No:                        | <b>P</b> ( 11111000            |                   |            |                            |                           |
|                                        | ReferINV002                    |                   |            | Invoice Value:*            | QAR                       |
|                                        |                                |                   |            | Invoice Value:*            | QAR                       |
|                                        |                                | Notes             |            | Invoice Value: *<br>Upload | QAR                       |
| INVOICE DOCUMENT AT                    |                                | Notes             |            |                            |                           |
| INVOICE DOCUMENT AT<br>Attachment Type |                                |                   |            | Upload<br>(P)              |                           |

# 3.3.2. Click on dropdown arrow button to view and select the Posted Goods Receipt documents in system for this Invoice.

| Purchas     | e Order No:    | 4500003134               |           | R                     | ev. No.: | 0          |                           | Cont                | act Person:      | Mohd Sufyan            |                    |
|-------------|----------------|--------------------------|-----------|-----------------------|----------|------------|---------------------------|---------------------|------------------|------------------------|--------------------|
| Comp        | oany Name:     | 2100 - Urbacon Trading & | Contr     |                       | Plant:   | 2100       |                           | В                   |                  | Mohd Sufyan            |                    |
| Sup         | plier Name:    | Test Rizad               |           | S4 Supplie            | er Code: | 1000052851 |                           | В                   | uyer email: *    | m.sufyan@urba          | con-intl.com       |
| Ref         | Invoice No:    | ReferINV002              |           |                       |          |            |                           | Inv                 | oice Value:*     | 0.00                   | QAR                |
| INVOICE DO  | DCUMENT ATT    | ACHMENT ITEMS            |           |                       |          | <u> </u>   |                           |                     |                  |                        |                    |
| INVOICE DO  |                | ACHMENT ITEMS            |           |                       |          |            |                           |                     |                  |                        |                    |
|             |                |                          | Short Tex | đ                     | Material |            | GRN Documer               | nt GRN Item         | GRN Year         | Ordered Qua            | Quantity To Be Inv |
|             | s              |                          |           | d<br>FILCOR EPS 100 ( | Material |            | GRN Documen               | nt GRN Item         | GRN Year         | Ordered Qua<br>400.000 | Quantity To Be Inv |
| nvoice Item | s<br>PO Item N | Material / Service       |           |                       | Material | Text       | GRN Documen<br>5000004360 | nt GRN Item<br>0002 | GRN Year<br>2023 |                        | Quantity To Be Inv |
| nvoice Item | s<br>PO Item N | Material / Service       |           |                       | Material | Text       |                           |                     |                  |                        |                    |

3.3.3. Scroll on the right side to view the posted details. If you want to select only one value, select the check box, accordingly Invoice value will be updated automatically as shown below

| Purci       | iase order no:  | 4500003134            |                         | Rev. NU.:          | U            |          |          | Contact Pers | un:   Mona Sutyan      |                      |
|-------------|-----------------|-----------------------|-------------------------|--------------------|--------------|----------|----------|--------------|------------------------|----------------------|
|             | ompany Name:    | 2100 - Urbacon Tradin |                         |                    | 2100         |          |          |              | ne:* Mohd Sufyan       |                      |
|             | Supplier Name:  | Test Rizad            |                         |                    | 1000052851   |          |          |              | ail: * m.sufyan@urbaco |                      |
|             | Ref Invoice No: | ReferINV002           |                         | ov supplier code.  | 100002001    |          |          |              | ue:* 25000.00          | QAR                  |
|             |                 | Relentivosz           |                         |                    |              |          |          | invoice val  |                        | Sec.                 |
|             |                 |                       |                         |                    | -^-&         |          |          |              |                        |                      |
| INVOICE DO  | CUMENT ATTACH   | IMENT ITEMS           |                         |                    |              |          |          |              |                        |                      |
|             |                 |                       |                         |                    |              |          |          |              |                        |                      |
| voice Items | 5               |                       |                         |                    |              |          |          |              |                        |                      |
|             | PO Item No      | Material / Service    | Short Text              | Material Text      | GRN Document | GRN Item | GRN Year | Ordered Qua  | Quantity To Be Invoi   | Total Quantity To Be |
| <b>~</b> 🗆  | 20              | 10000065634           | CORDEK FILCOR EPS 100 ( | View material text |              |          |          | 400.000      |                        | 400.000              |
|             |                 |                       |                         |                    | 5000004360   | 0002     | 2023     |              | 250.000                | 250.000              |
|             |                 |                       |                         |                    | 5000004361   | 0002     | 2023     |              | 150.000                | 150.000              |
|             |                 |                       |                         |                    |              |          |          |              |                        |                      |
|             |                 |                       |                         |                    |              |          |          |              |                        |                      |
|             |                 |                       |                         |                    |              |          |          |              |                        |                      |
|             |                 |                       |                         |                    |              |          |          |              |                        |                      |
|             |                 |                       |                         |                    |              |          |          |              |                        |                      |
|             |                 |                       |                         |                    |              |          |          |              |                        |                      |
|             |                 |                       |                         |                    |              |          |          |              |                        |                      |
|             |                 |                       |                         |                    |              |          |          |              |                        |                      |

3.3.4. If you want to select all posted Value for this Invoice, select the check box near item number as shown below so that associated posted check boxes also will be selected automatically and Invoice value will be updated accordingly

|              | mase order ivo: | 4500003134            |                         | Rev. NO.:          | U            |          |          | Contact Per | on:   Mond Sutyan     |                      |
|--------------|-----------------|-----------------------|-------------------------|--------------------|--------------|----------|----------|-------------|-----------------------|----------------------|
| C            | Company Name:   | 2100 - Urbacon Tradin | g & Contr               | Plant:             | 2100         |          |          | Buyer Na    | me:* Mohd Sufyan      |                      |
|              | Supplier Name:  | Test Rizad            |                         | S4 Supplier Code:  | 1000052851   |          |          | Buyer en    | nail:* m.sufyan@urbac | on-intl.com          |
|              | Ref Invoice No: | ReferINV002           |                         |                    |              |          |          | Invoice Va  | lue: * 40000.00       | QAR                  |
|              |                 |                       |                         |                    |              |          |          |             |                       |                      |
|              |                 |                       |                         |                    |              |          |          |             |                       |                      |
| OICE DO      | CUMENT ATTACH   | IMENT ITEMS           |                         |                    |              |          |          |             |                       |                      |
|              |                 |                       |                         |                    |              |          |          |             |                       |                      |
| ice Item     | s               |                       |                         |                    |              |          |          |             |                       |                      |
|              | PO Item No      | Material / Service    | Short Text              | Material Text      | GRN Document | GRN Item | GRN Year | Ordered Qua | Quantity To Be Invoi  | Total Quantity To Be |
| ✓            | 20              | 10000065634           | CORDEK FILCOR EPS 100 ( | View material text |              |          |          | 400.000     |                       | 400.000              |
| $\checkmark$ |                 |                       |                         |                    | 5000004360   | 0002     | 2023     |             | 250.000               | 250.000              |
| $\checkmark$ |                 |                       |                         |                    | 5000004361   | 0002     | 2023     |             | 150.000               | 150.000              |
|              |                 |                       |                         |                    |              |          |          |             |                       |                      |
|              |                 |                       |                         |                    |              |          |          |             |                       |                      |
|              |                 |                       |                         |                    |              |          |          |             |                       |                      |
|              |                 |                       |                         |                    |              |          |          |             |                       |                      |
|              |                 |                       |                         |                    |              |          |          |             |                       |                      |
|              |                 |                       |                         |                    |              |          |          |             |                       |                      |
|              |                 |                       |                         |                    |              |          |          |             |                       |                      |
|              |                 |                       |                         |                    |              |          |          |             |                       |                      |

| <b>`</b>     | Invoice         |                       |                         |                    |              |            |           |              |                        |                      |
|--------------|-----------------|-----------------------|-------------------------|--------------------|--------------|------------|-----------|--------------|------------------------|----------------------|
|              |                 |                       |                         |                    |              |            |           |              |                        |                      |
| C            | Company Name:   | 2100 - Urbacon Tradir | ig & Contr              | Plant:             | 2100         |            |           | Buyer Na     | me:* Mohd Sufyan       |                      |
|              | Supplier Name:  | Test Rizad            |                         | S4 Supplier Code:  | 1000052851   |            |           | Buyer en     | nail:* m.sufyan@urbaco | on-intl.com          |
|              | Ref Invoice No: | ReferINV002           |                         |                    |              |            |           | Invoice Va   | lue:* 40000.00         | QAR                  |
|              |                 |                       |                         |                    |              |            |           |              |                        |                      |
| INVOICE DO   | OCUMENT ATTACI  | HMENT ITEMS           |                         |                    |              |            |           |              |                        |                      |
| Invoice Item |                 |                       |                         |                    |              |            |           |              |                        |                      |
| invoice item | PO Item No      | Material / Service    | Short Text              | Material Text      | GRN Document | C DN Issue | C DN Vere | Ordered Over | Quantity To Be Invoi   | Total Quantity To Be |
|              |                 |                       |                         |                    | GRN Document | GRN tiem   | GRN Tear  |              | Quantity to be invol   |                      |
| ✓ ☑          | 20              | 10000065634           | CORDEK FILCOR EPS 100 ( | View material text |              |            |           | 400.000      |                        | 400.000              |
| ✓            |                 |                       |                         |                    | 5000004360   | 0002       | 2023      |              | 250.000                | 250.000              |
| ✓            |                 |                       |                         |                    | 5000004361   | 0002       | 2023      |              | 150.000                | 150.000              |
|              |                 |                       |                         |                    |              |            |           |              |                        |                      |
|              |                 |                       |                         |                    |              |            |           |              |                        |                      |
|              |                 |                       |                         |                    |              |            |           |              |                        |                      |
|              |                 |                       |                         |                    |              |            |           |              |                        |                      |
|              |                 |                       |                         |                    |              |            |           |              |                        |                      |
|              |                 |                       |                         |                    |              |            |           |              |                        |                      |
|              |                 |                       |                         |                    |              |            |           |              |                        | · · · · ·            |
|              |                 |                       |                         |                    |              |            |           |              |                        |                      |

#### 3.3.6. Click on Yes to Confirm

|              | ompany Name:    |                    |                                    | Plant:              |              |          |                  | Buyer Nam              | ne:* Mohd Sufyan             |                                 |
|--------------|-----------------|--------------------|------------------------------------|---------------------|--------------|----------|------------------|------------------------|------------------------------|---------------------------------|
| 9            | Supplier Name:  |                    |                                    | S4 Supplier Code:   |              |          |                  | Buyer ema              | ail: * m.sufyan@urbacc       |                                 |
|              | Ref Invoice No: | ReferINV002        |                                    |                     |              |          |                  | Invoice Valu           | ie:* 40000.00                | QAR                             |
|              |                 |                    |                                    |                     |              |          |                  |                        |                              |                                 |
|              |                 |                    |                                    |                     |              |          |                  |                        |                              |                                 |
|              |                 | HMENT ITEMS        |                                    |                     |              |          |                  |                        |                              |                                 |
|              |                 |                    |                                    |                     |              |          |                  |                        |                              |                                 |
| nvoice Items |                 |                    |                                    |                     |              |          |                  |                        |                              |                                 |
|              |                 |                    |                                    |                     |              |          |                  |                        |                              |                                 |
|              | PO Item No      | Material / Service | Short Text                         | Material Text       | GRN Document | GRN Item | GRN Year         | Ordered Qua            | Quantity To Be Invoi         | Total Quantity To Be            |
| ~ <b>V</b>   |                 |                    | Short Text<br>CORDEK FILCOR EPS 10 | Confirm             | GRN Document | GRN Item | GRN Year         | Ordered Qua<br>400.000 | Quantity To Be Invoi         | Total Quantity To Be<br>400.000 |
| × V<br>V     |                 |                    |                                    | Confirm             |              | GRN Item | GRN Year<br>2023 |                        | Quantity To Be Invoi 250.000 |                                 |
|              |                 |                    |                                    | 0 ( Vien 10 Confirm | to save      |          |                  |                        |                              | 400.000                         |
| V            |                 |                    |                                    | 0 ( Vien 10 Confirm |              | 0002     | 2023             |                        | 250.000                      | 400.000<br>250.000              |
| V            |                 |                    |                                    | 0 ( Vien 10 Confirm | to save      | 0002     | 2023             |                        | 250.000                      | 400.000<br>250.000              |
| V            |                 |                    |                                    | 0 ( Vien 10 Confirm | to save      | 0002     | 2023             |                        | 250.000                      | 400.000<br>250.000              |
| V            |                 |                    |                                    | 0 ( Vien 10 Confirm | to save      | 0002     | 2023             |                        | 250.000                      | 400.000<br>250.000              |

3.3.7. You Can find the Successful message.

|      | chase Order No.: |               |                                                   | Rev. No.:        |                         |             | Date: 29/10/2   |                |                        | Acknowled   | ge      |
|------|------------------|---------------|---------------------------------------------------|------------------|-------------------------|-------------|-----------------|----------------|------------------------|-------------|---------|
|      | Company Name:    |               |                                                   | Plant:           |                         | Total Order | r Value: 180,00 | 0.00 QAR       |                        |             | ice     |
|      | Contact Person:  |               |                                                   |                  |                         | Package     | e Code:         |                |                        |             |         |
|      | Supplier Name:   |               |                                                   |                  |                         |             |                 |                |                        |             |         |
|      |                  |               |                                                   |                  |                         |             |                 |                |                        |             |         |
|      |                  |               |                                                   |                  |                         | ×           |                 |                |                        |             |         |
| EMS  | ATTACHMENT       | S ASN HISTORY | INVOICE HISTO                                     | DRY INVOICE DOCI |                         |             |                 |                |                        |             |         |
| _    |                  |               |                                                   |                  |                         |             |                 |                |                        |             |         |
| rcha | se Order(3)      |               |                                                   |                  | Success                 |             |                 |                |                        |             |         |
|      | PO Items         | Material Code | Short Text                                        | Order Quantity   | WorkFlow has started su | uccessfully | Be Delivered    | To Be Invoiced | ASN in<br>Approval Qty | Balance Qty | Deleted |
|      |                  | 10000066805   | CERAMIC<br>TILES, WALL,<br>SIZE: 140 MM X<br>280  | 500.000          | _                       | OK          | .000            |                | 0                      | 0.000       |         |
|      | 10               |               |                                                   |                  |                         |             |                 |                |                        |             |         |
|      | 20               | 10000065634   | CORDEK<br>FILCOR EPS<br>100 (DENSITY<br>35 KN/M3) | 400.000          | 100.00 1 M2             | 17/11/2023  | 0.000           |                | 0                      | 0.000       |         |